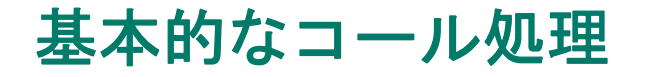

基本的なコール処理は、さまざまな機能とサービスを使用して行うことができます。機能のアベイラ ビリティは異なることがあります。詳細については、システム管理者にお問い合わせください。

# コールの発信:基本オプション

Cisco Unified Wireless IP Phone には、次のように、簡単に電話をかける方法がいくつか用意されていま す。

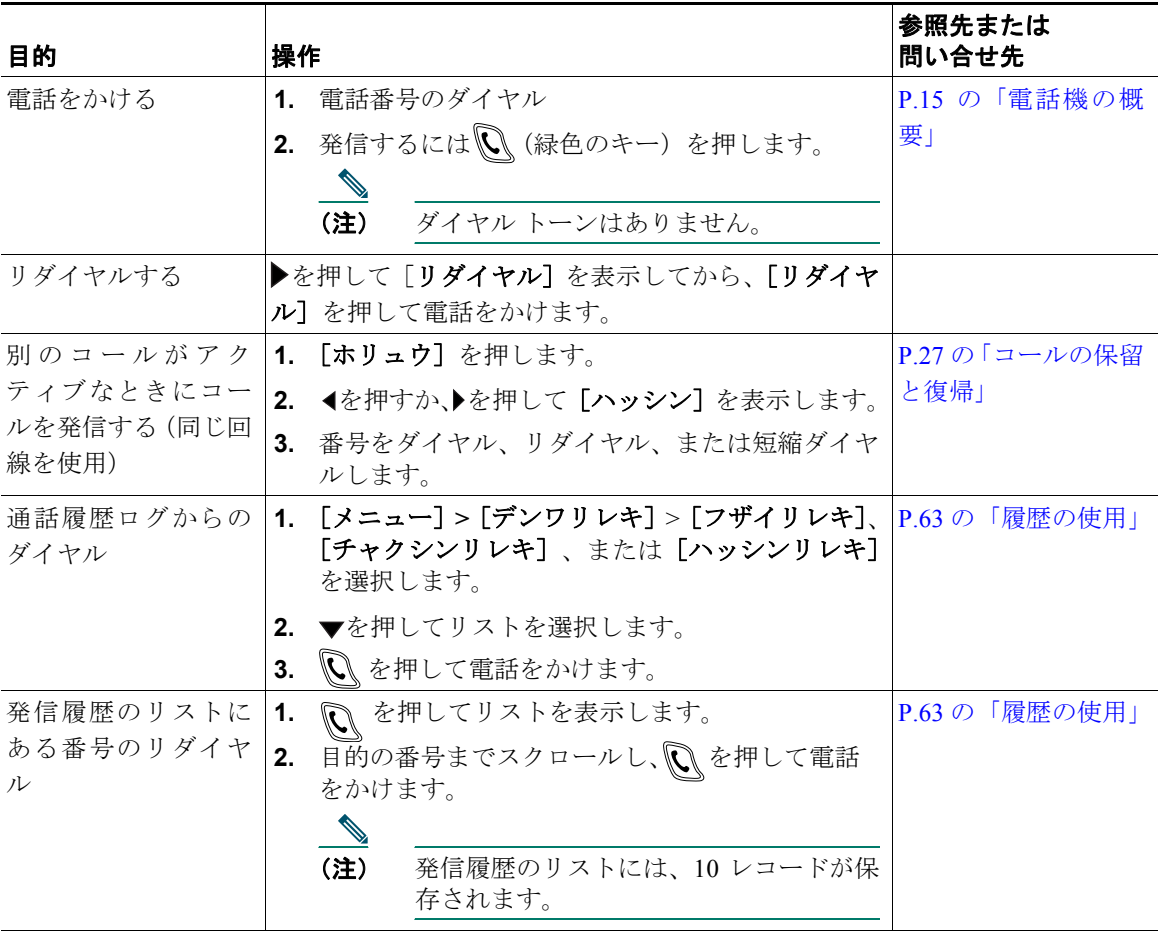

# コールの発信:追加のオプション

電話機に特別な機能やサービスが用意されていれば、それらを使用してコールを発信することができ ます。このような追加のオプションの詳細については、システム管理者にお問い合せください。

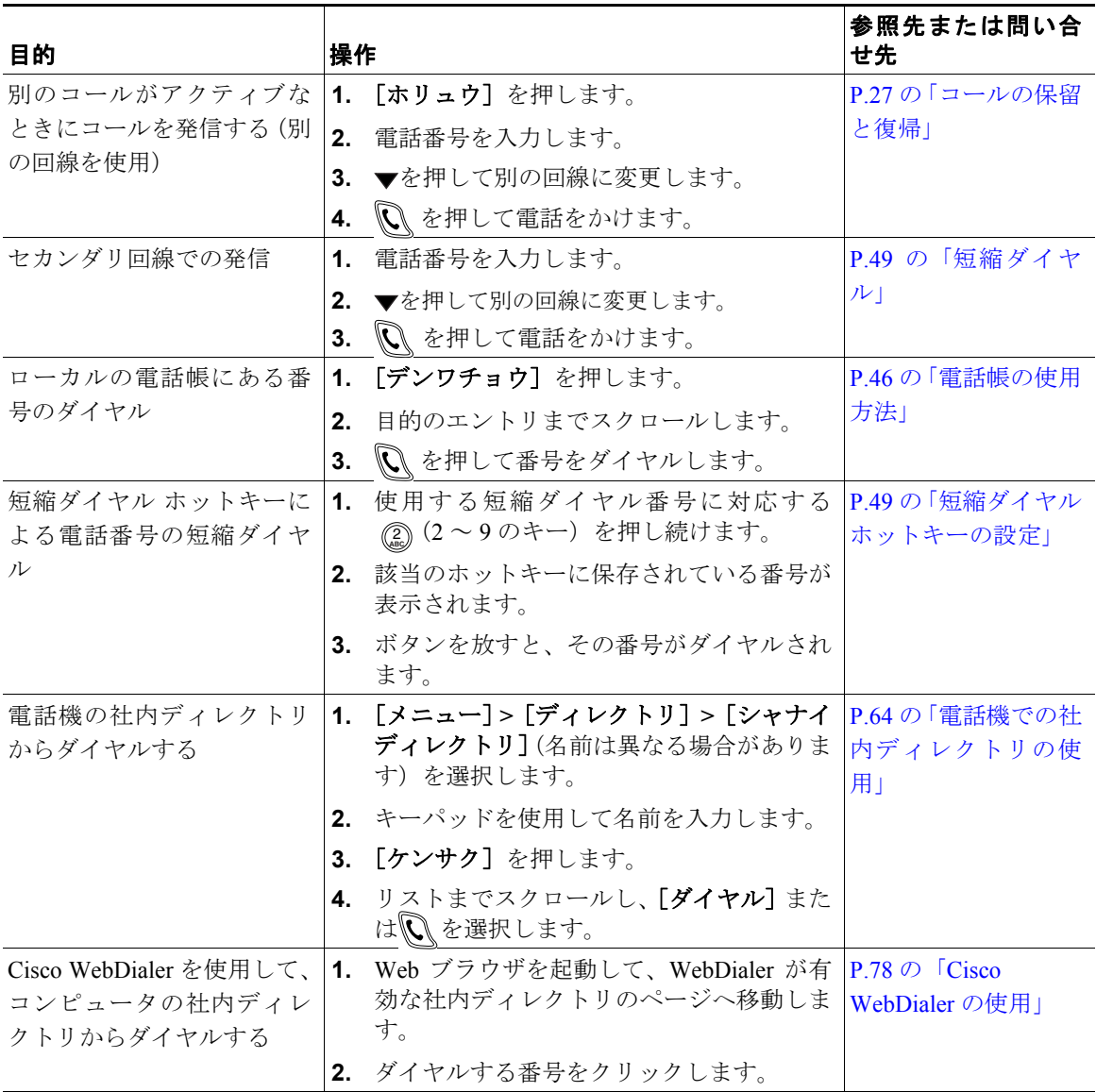

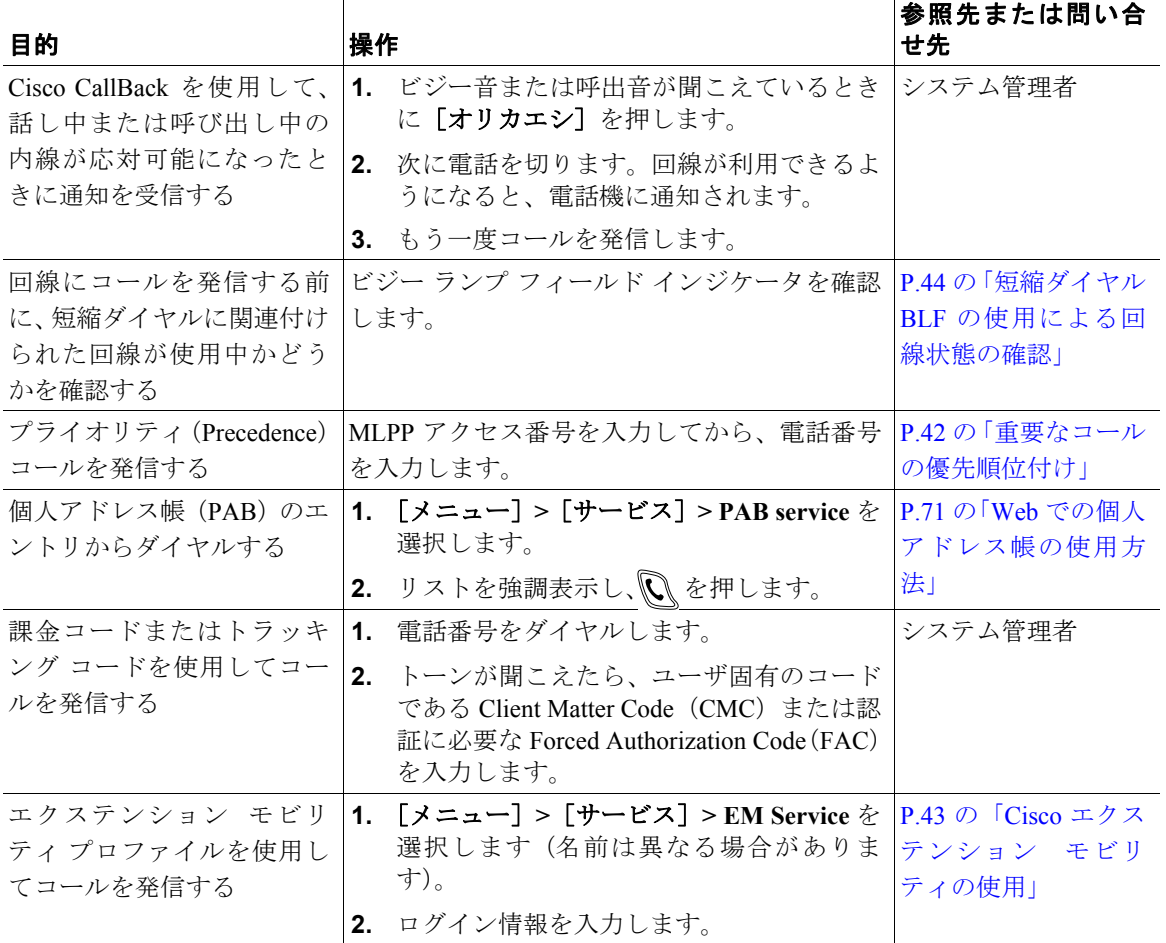

#### ヒント

**•** ダイヤルを間違えた場合は、[クリア]を押して 1 つまたは複数の数字を消します。

● 最後の番号をリダイヤルするには、 <u>◎</u> を2回押すこともできます。

# <span id="page-3-0"></span>コールへの応答

コールに応答するには、単純にハンドセットを取り上げるか、電話機に他にオプションが用意されて いれば、それらを使用します。

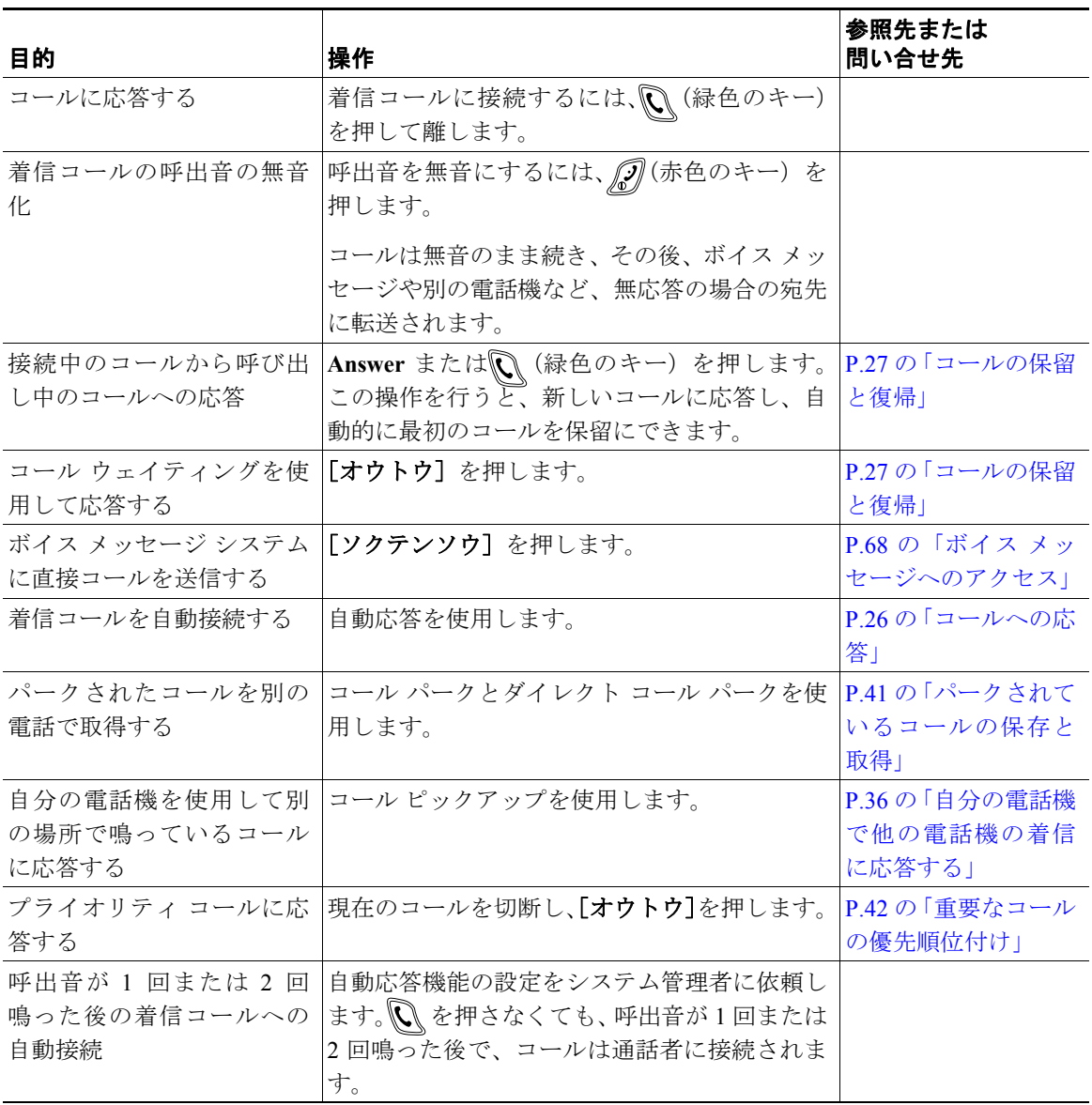

## コールの終了

コールを終了するには、単純に切断します。詳細を次に示します。

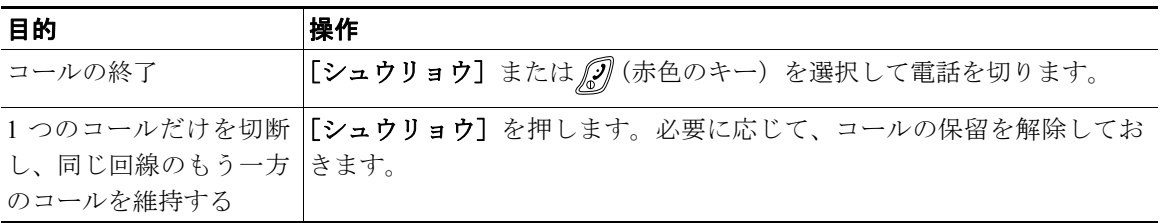

## <span id="page-4-0"></span>コールの保留と復帰

コールは、保留したり復帰したりすることができます。

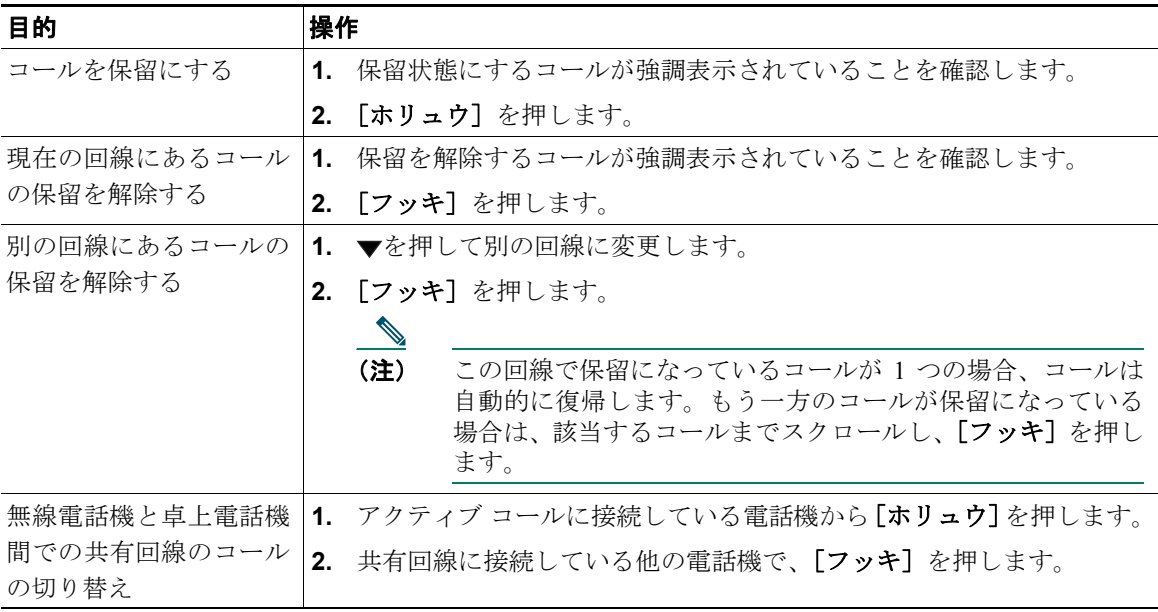

- **•** コールが保留状態になっているとき、通常は音楽やビープ音が流れます。
- 保留状態のコールは、保留を示すアイコン によって示されます。

## ミュートの使用

ミュートが有効な場合、コールの通信相手からの音声は聞こえますが、自分からの音声は通信相手に 聞こえません。ミュート機能は、電話機またはイヤホンで使用できます。

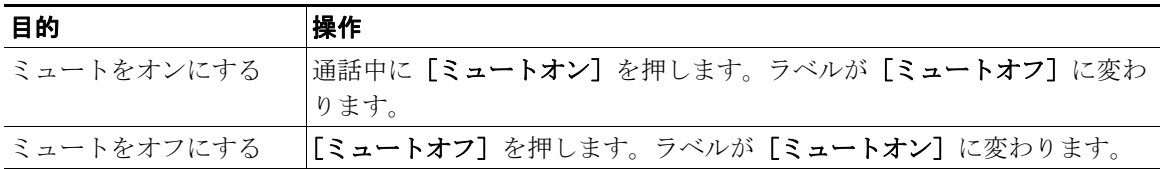

### 複数のコールの切り替え

1 本または複数の回線上で複数のコールを切り替えることができます。切り替え先のコールが電話スク リーンで自動的に強調表示されない場合は、そのコールまでスクロールします。

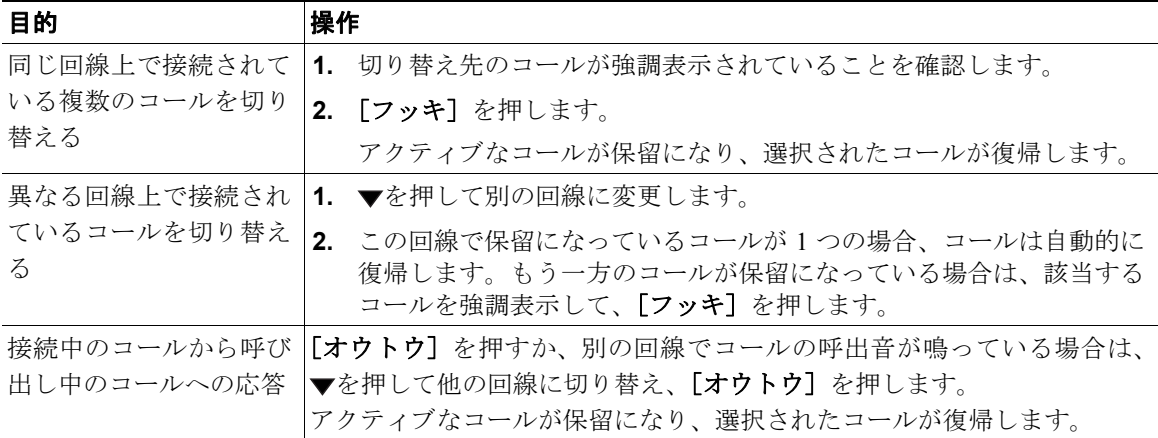

- **•** 電話機は、6 本の回線まで対応しますが、電話機の画面に表示されるのは 4 本の回線までです。他 の回線を表示するには、▼を押す必要があります。
- **•** 電話機は、回線あたり 2 つのコールまで対応できます。

## コールの転送

接続コールは転送によってリダイレクトされます。転送先は、コールの転送先となる電話番号です。

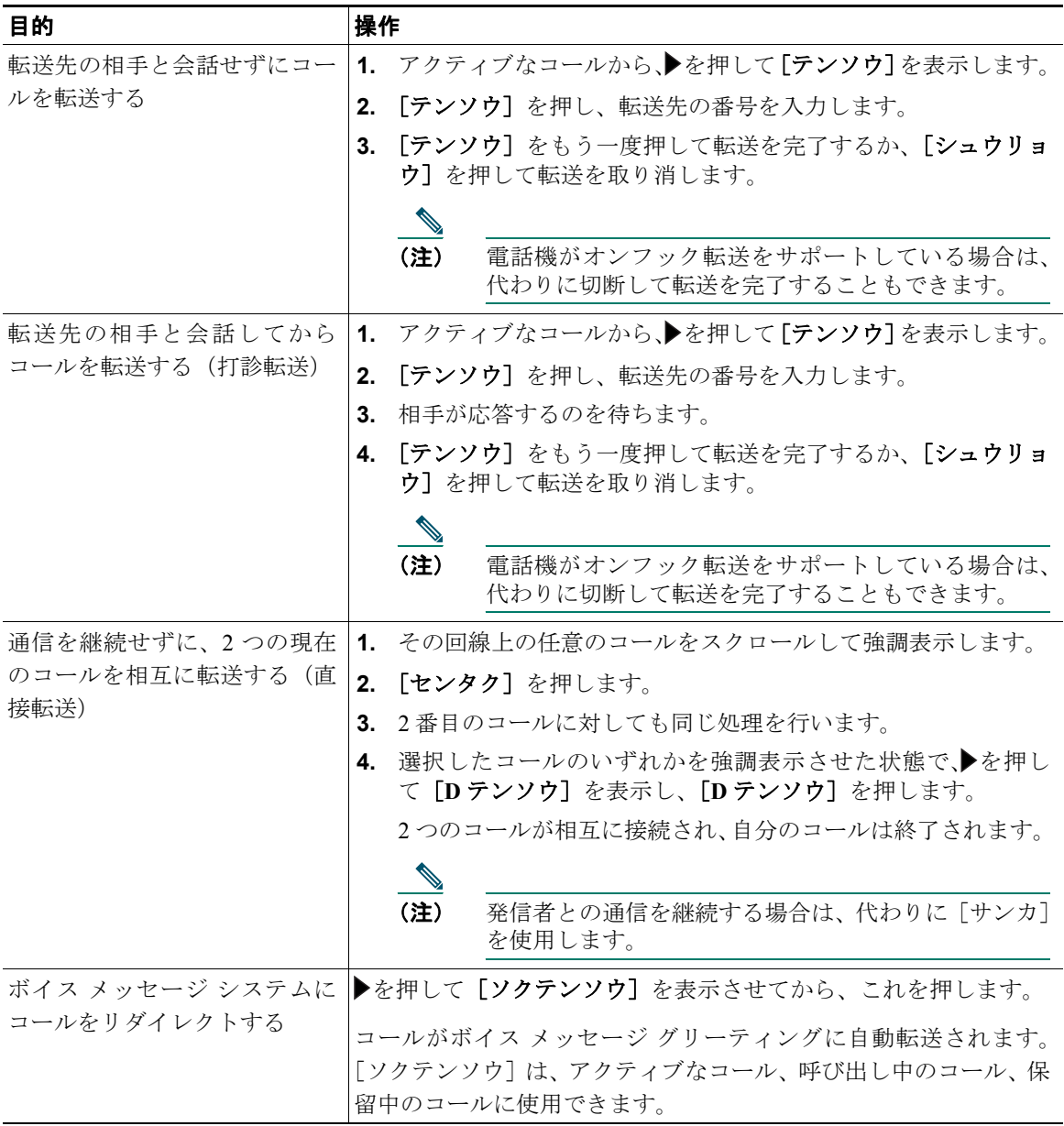

- **•** オンフック転送が電話機で有効になっている場合は、切断してコールを完了するか、または[テン ソウ]を押してから切断することができます。
- **•** オンフック転送が電話機で有効になっていない場合は、[テンソウ]を押さずに切断すると、コー ルが保留状態になります。
- **•** [テンソウ]を使用して保留中のコールをリダイレクトすることはできません。[フッキ]を押し て、転送前にコールの保留を解除してください。

## すべてのコールの別の電話番号への転送

[フザイ]を使用すると、自分の電話機にかかってくる着信コールを別の電話番号にリダイレクトでき ます。

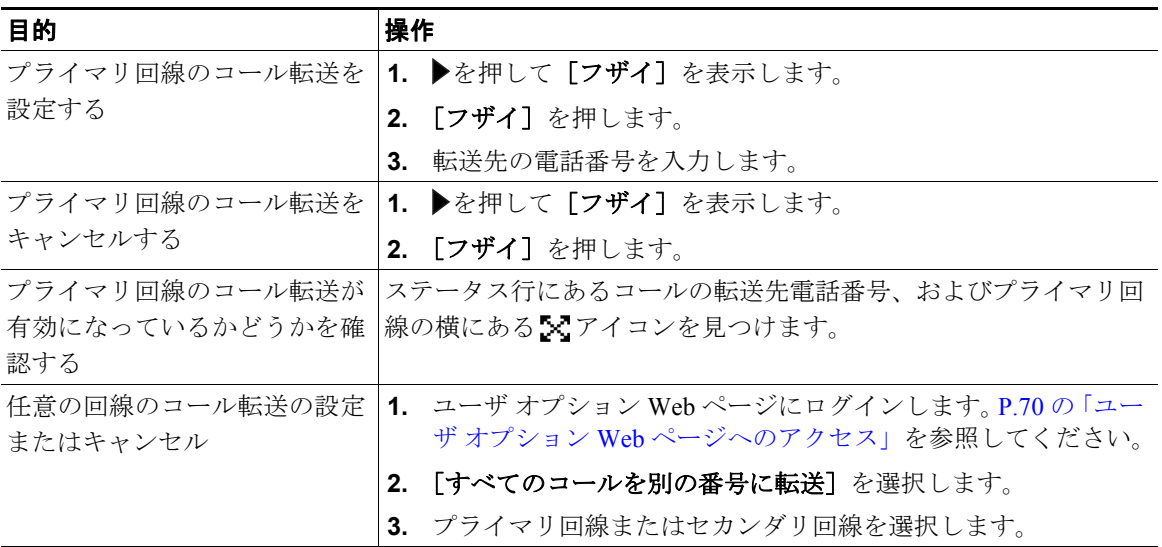

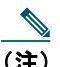

(注) コール転送がプライマリ回線以外で有効になっている場合、電話機にはコール転送の状態が表 示されません。その代わりとして、ユーザ オプション Web ページで設定を確認する必要があ ります。

- **•** 転送先番号は、自分の電話機からダイヤルする場合とまったく同じように入力します。たとえば、 必要に応じてアクセスコードや地域コードをダイヤルします。
- **•** 従来のアナログ電話機、または他の IP Phone にコールを転送することができます(ただし、シス テム管理者がコール転送機能を社内の番号に制限している場合があります)。
- **•** コール転送は、電話回線ごとに設定します。コール転送が有効でない回線にコールがかかってきた 場合、通常どおりコールの呼出音が鳴ります。
- **•** システム管理者は、電話回線の転送条件を変更することができます。

## 会議コールの使用方法

Cisco Unified Wireless IP Phone では、3 名以上を 1 台の電話機の会話に参加させ、会議コールを作成で きます。

### 会議コールのタイプについて

会議コールには、標準の会議と Meet-Me 会議の 2 つのタイプがあります。

#### 標準の会議コール

標準の会議コールは、必要性や電話機で利用できるソフトキーに応じて、次のように複数の方法で作 成できます。

- **•** [カイギ]:このソフトキーは、参加者それぞれにコールをかけることによって、標準の会議を開催 するときに使用します。標準の会議コールは、ほとんどの電話機で利用可能なデフォルトの機能で す。
- **•** [サンカ]:このソフトキーは、すでに同じ 1 本の回線にある複数のコールを結合して標準の会議 コールを開催するときに使用します。
- **•** [**C** ワリコミ]:このソフトキーは、共有回線の既存のコールに自分を追加し、そのコールを標準の 会議コールに切り替えるときに使用します。この機能は、共有回線を使用する電話機でのみ利用で きます。

手順の詳細については、P.33 [の「標準の会議の開催と参加」](#page-10-0)を参照してください。

#### **Meet-Me** 会議コール

Meet-Me 会議コールは、指定された時刻に Meet-Me 電話番号に発信して作成します。

手順の詳細については、P.35 の「Meet-Me [会議コールの開催または参加」を](#page-12-0)参照してください。

### <span id="page-10-0"></span>標準の会議の開催と参加

標準の会議では、1 つのコールに 3 名以上の参加者が 1 つのコールで会話できます。

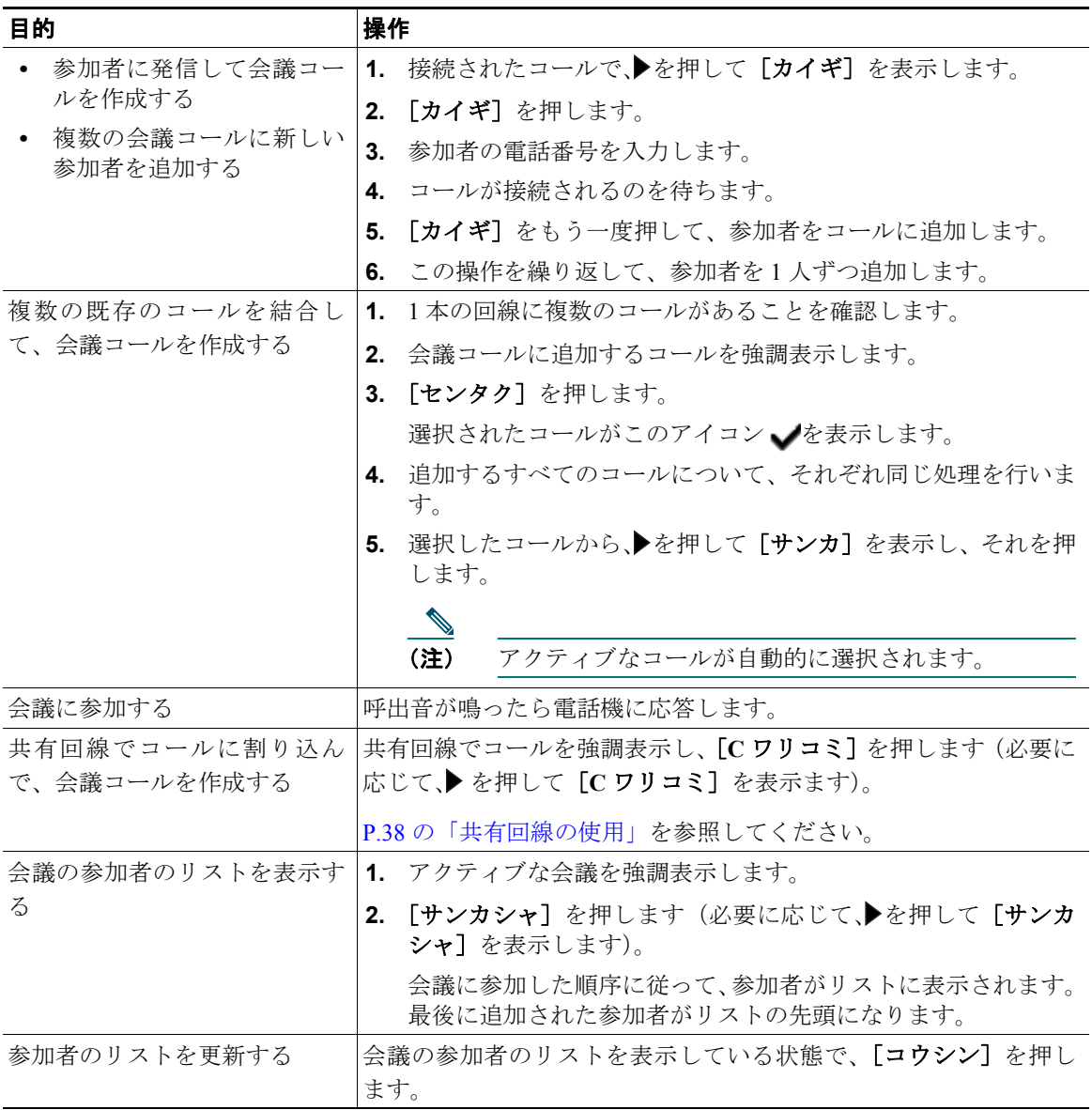

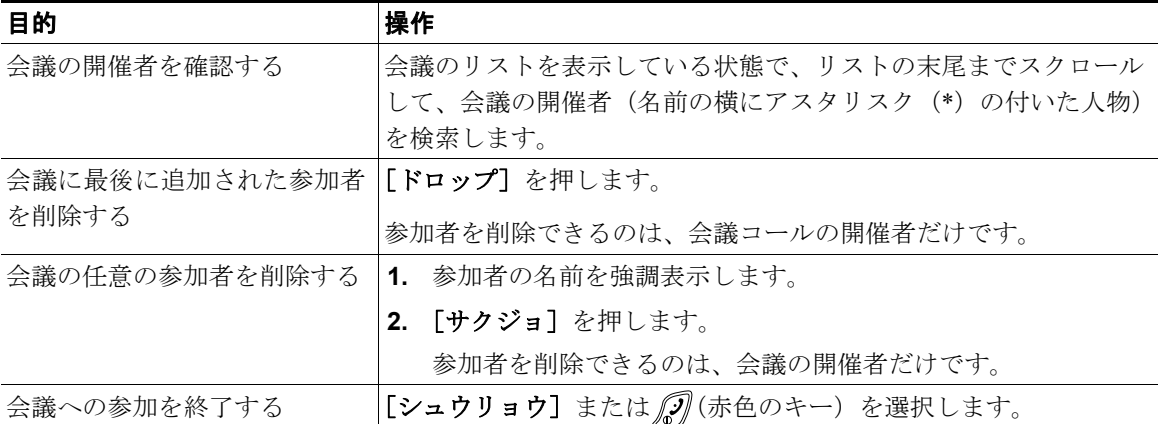

- **•** 会議に複数のコールを追加するには、それらのコールが同じ回線にある必要があります。コールが それぞれ異なる回線にある場合は、それらのコールを1本の同じ回線に転送してから[カイギ]ま たは[サンカ]を押します。
- **•** 電話機の設定内容によっては、会議を開催した後でその会議を切断すると、会議が終了する場合が あります。会議が終了しないようにするには、会議を転送してから切断します。

### <span id="page-12-0"></span>**Meet-Me** 会議コールの開催または参加

Meet-Me 会議では、会議番号をダイヤルして、会議を開催または会議に参加します。

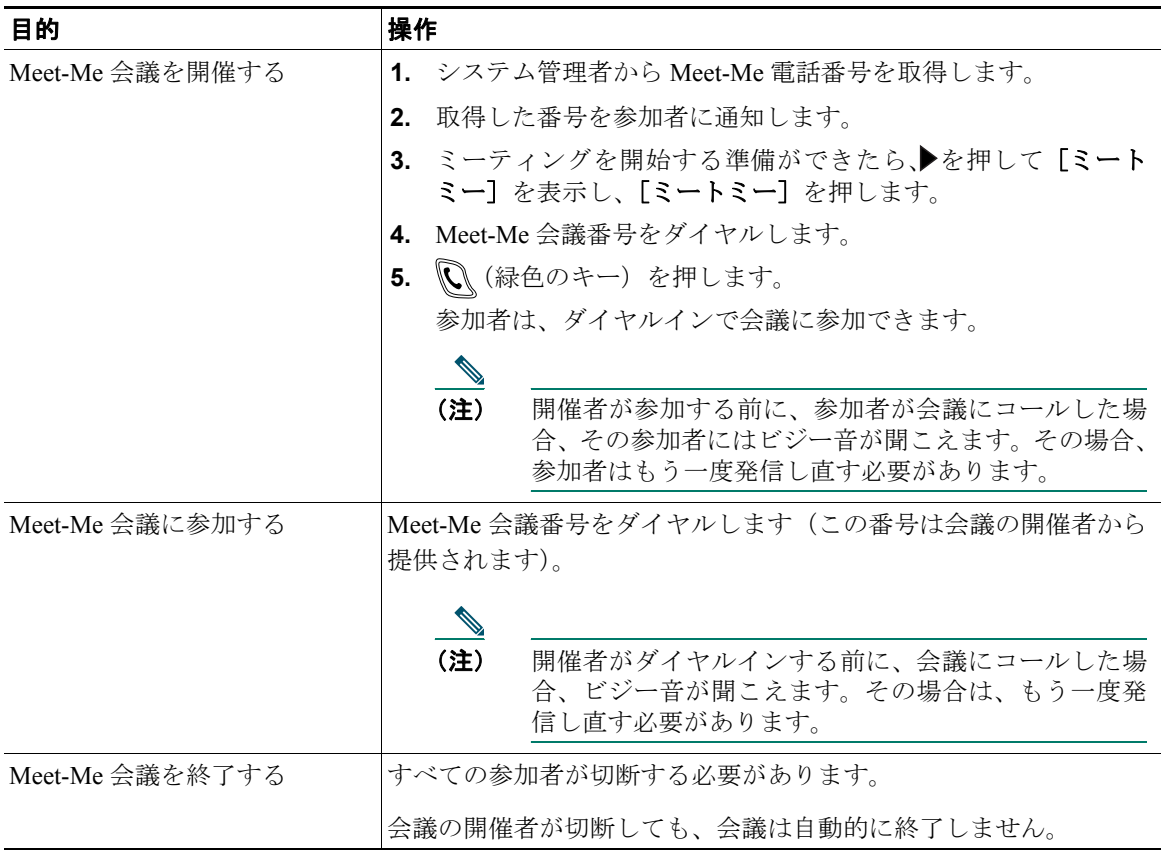